#### EDF R&D

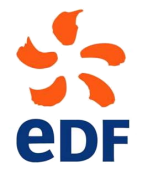

Fluid Dynamics, Power Generation and Environment Department Single Phase Thermal-Hydraulics Group

6, quai Watier F-78401 CHATOU CEDEX

Tel: 33 1 30 87 75 40 Fax: 33 1 30 87 79 16 MAY 2013

documentation

version 3.0 tutorial - Three 2D disks

contact: saturne-support@edf.fr

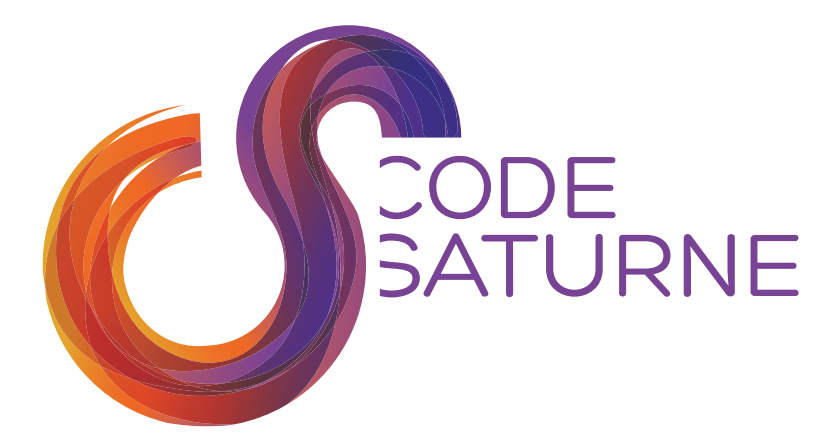

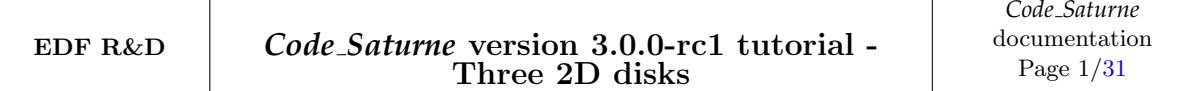

#### TABLE OF CONTENTS

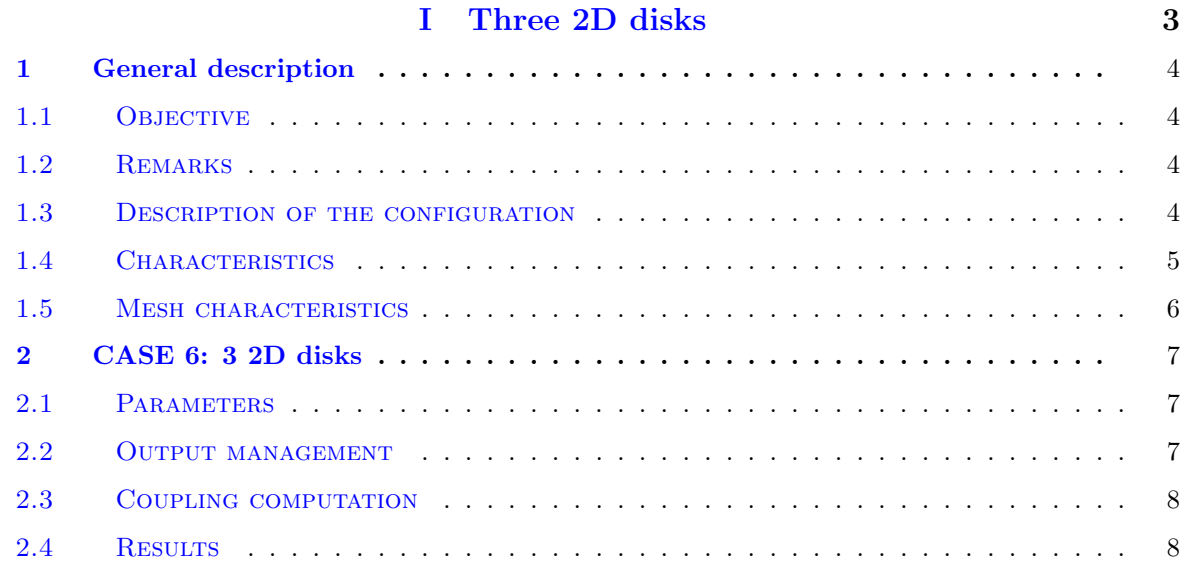

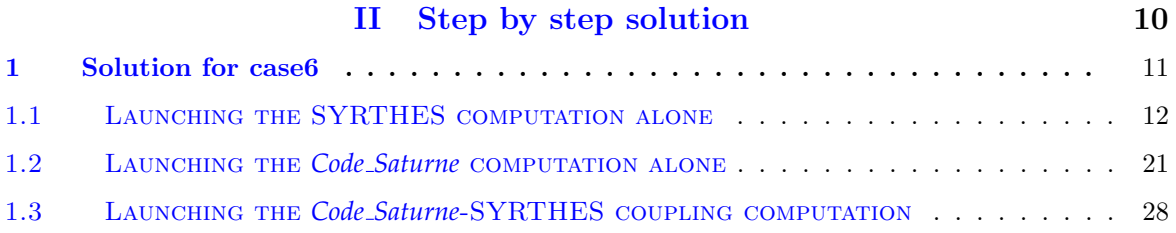

 $\sim$ 

## Part I

# Three 2D disks

### **1 General description**

### **1.1 Objective**

The aim of this case is to train the *Code Saturne* coupling with a thermal conduction and radiation code SYRTHES on a simplified 2D problem. It corresponds to a natural convection inside a sheath with different electric wires.

We can see with this test-case the conjugate heat transfer phenomenon between the solid and fluid domains.

### **1.2 Remarks**

• Remark - 1: create the 3disks2D study directory, two subdirectories fluid and solid as below:

\$ code saturne create -s 3disks2D -c fluid --syrthes solid

• Remark - 2: The fluid mesh must be copied in the directory MESH. The solid mesh must be copied in the subdirectory solid.

• Remark - 3: launch the SYRTHES Graphical User Interface (Gui) (\$ syrthes.gui &) inside the subdirectory solid for the first solid computation alone.

• Remark - 4: launch the *Code Saturne* Graphic User Interface (GUI) inside the subdirectory fluid for the fluid computation alone.

• Remark - 5: launch the *Code Saturne*-SYRTHES coupling computation with the runcase coupling script.

### **1.3 Description of the configuration**

The 2D configuration represents a simplification of the real 3D geometry of the wires inside an electric sheath. As we can see, we have 3 different wires represented as 3 different disks inside a bigger disk for the sheath. We assume that the 3 disks are in contact with an air flow inside the electric sheath.

The geometry is shown on figure I.1.

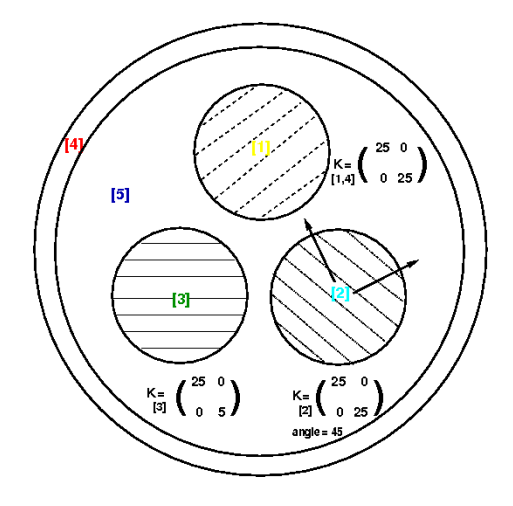

Figure I.1: Geometry of the test-case with [1,2,3,4] the solid domain and [5] the fluid domain. The 4 disk physical properties are specified for the solid domain.

For the fluid domain, there are two symmetry conditions and walls conditions imposed to the faces

coupling with the solid domain. We have no velocity imposed to create movement inside the fluid area and gravity force is taken into account.

Nevertheless, we define a density which is variable in function of the temperature for the air flow. The 3 disks, which are warmer than the air flow, generate a temperature difference creating a fluid movement. The warmer air flow is moving to the top and the colder air flow to the bottom of the fluid domain.

With this test-case, we can easily observe the effect of the solid disks on the air flow contained in the electric sheath.

### **1.4 Characteristics**

#### • Solid domain:

The initial and boundary conditions to choose without conjugate heat transfer for the solid domain are defined hereafter:

> Initial conditions Temperature condition  $T_{ini,s} = 20^{\circ}$ C

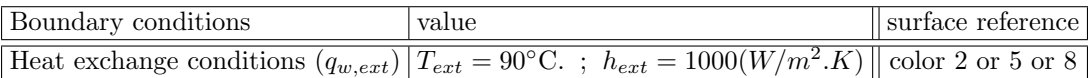

Characteristics of the solid domain with the 4 different disks (1 to 3 for the electric wires and 4 for the disk for the electric sheath):

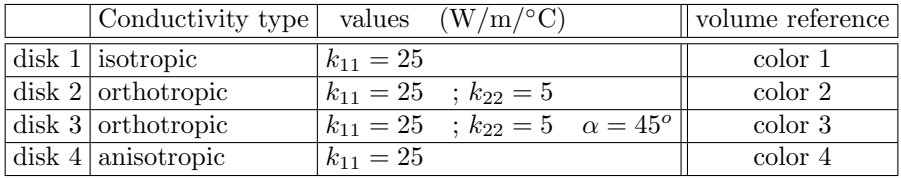

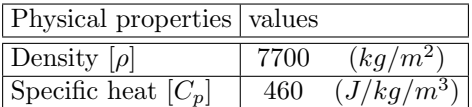

#### • Fluid domain:

The characteristics of the air flow inside the fluid domain are defined as following:

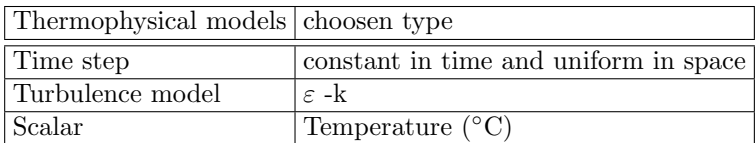

The initial and boundary conditions to choose without conjugate heat transfer for the solid domain are defined below:

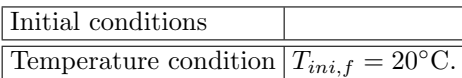

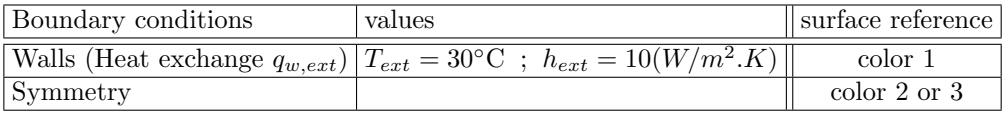

In this case, the fluid density is function of the temperature, the following ideal gas law is specified in the Graphical User Interface (GUI):

$$
\rho = \frac{p_0}{R_g \ (T + 273.15)}\tag{I.1}
$$

where  $\rho$  is the density, T is the temperature (°C), ideal gas constant  $R_g = 287$   $(m^2.s^{-2}.K^{-1})$ ,  $p_0 =$ 101325 (Pa) the reference pressure choosen as  $p \approx p_{atmos}$ .

#### **1.5 Mesh characteristics**

#### • Description of the solid mesh:

The solid mesh used in the conduction problem contains  $11688$  nodes  $(P_1)$  discretization) and 5688 elements. We have to take care of the references allowing to identify materials properties and boundary conditions which are specified in this solid mesh by reference colors.

Type: unstructured mesh Mesh generator used: SIMAIL Color definition: see figure I.3.

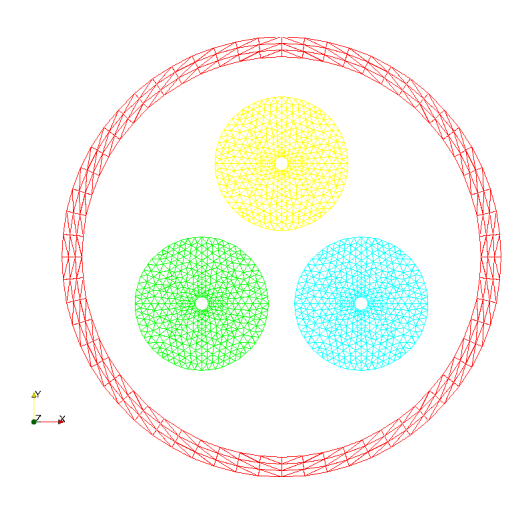

Figure I.2: Colors of the boundary faces

#### • Description of the fluid mesh:

The fluid mesh contains 3866 nodes. We have to apply the check mesh available in the *Code Saturne* Graphical User Interface to check the quality criteria and identify the reference colors associated to the boundary conditions.

Type: unstructured mesh Mesh generator used: SIMAIL Color definition: see figure I.3.

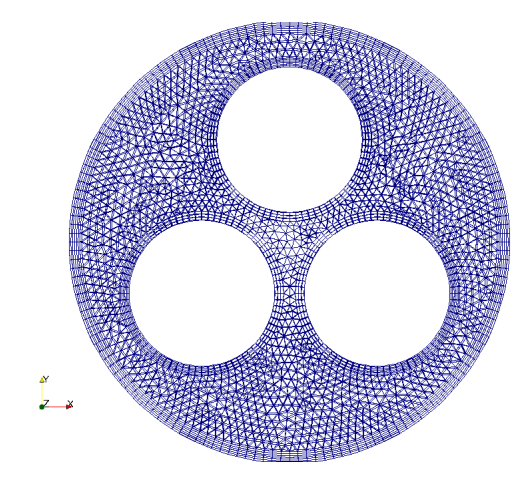

Figure I.3: Colors of the boundary faces

### **2 CASE 6: 3 2D disks**

The post-processing containing the "temperature" field will be post-processed on a sub-mesh with ParaView. A 2D clip plane will also be extracted along the symmetry plane of the fluid domain and temperature will be written on it.

### **2.1 Parameters**

All the parameters necessary to this study can be defined through the *Code Saturne* (GUI) and SYRTHES (Gui) respectively, as below:

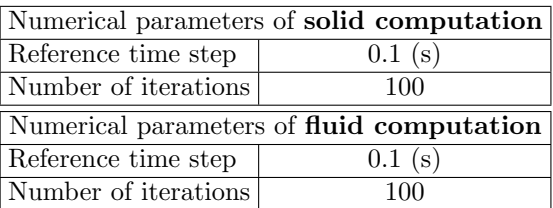

These numerical time steps and iterations number have been defined to run the fluid and solid computations independently one from each other. Thus, we can test the setting data for the fluid computation with *Code Saturne* and the solid conduction computation with SYRTHES. After that we will be able to run the coupling computation with the computation option **conjugate heat transfer** activated on both data setting.

### **2.2 Output management**

The standard options for output management will be used. Only one monitoring point will be created for the solid conduction computation at the following coordinates:

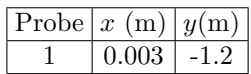

For this probing we choose to save the temperature value every 10 time steps and the temperature field every 25 time steps.

### **2.3 Coupling computation**

The numerical parameters used for the coupling computation must be modified to be sure to see the conjugate heat transfer phenomenon between the solid and fluid domains. For this reason, we increase the iterations number and the time step for the fluid and solid data setting.

By default, the smaller iterations number will be used to drive the coupling computation. If we choose an iterations number of 10000 for the fluid domain and 5000 for the solid domain, the coupling computation will be stopped after 5000 instead of 10000.

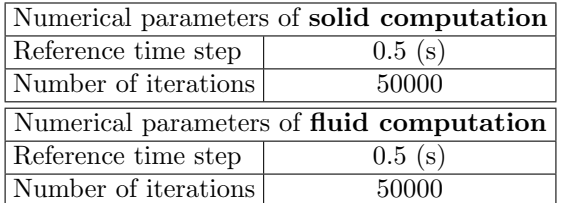

### **2.4 Results**

Figure I.6 shows the evolution of the temperature in the solid domain without conjugate heat transfer with the fluid domain. We have represented below the evolution of the temperature in the fluid domain without coupling with SYRTHES.

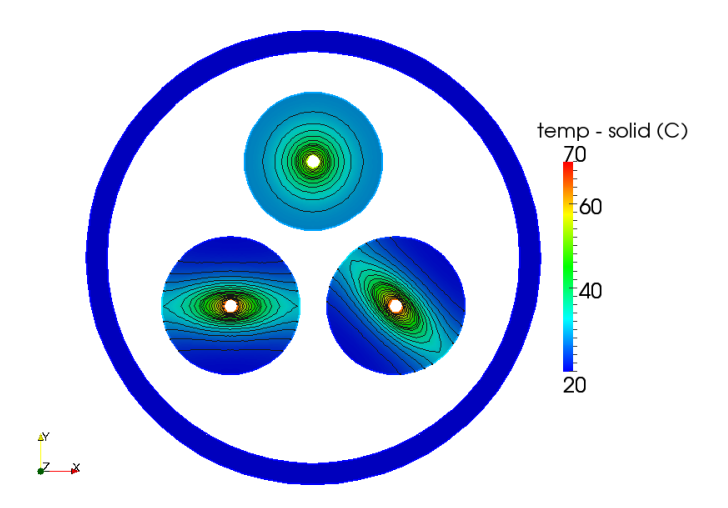

Figure I.4: The temperature evolution in the solid domain without coupling method

Figure I.6 shows the evolution of the temperature in the solid and fluid area with the **conjugate heat** transfer activated. The natural convection in the fluid domain due to the temperature difference imposed by the solid disks is clearly visible with the velocity field and vector.

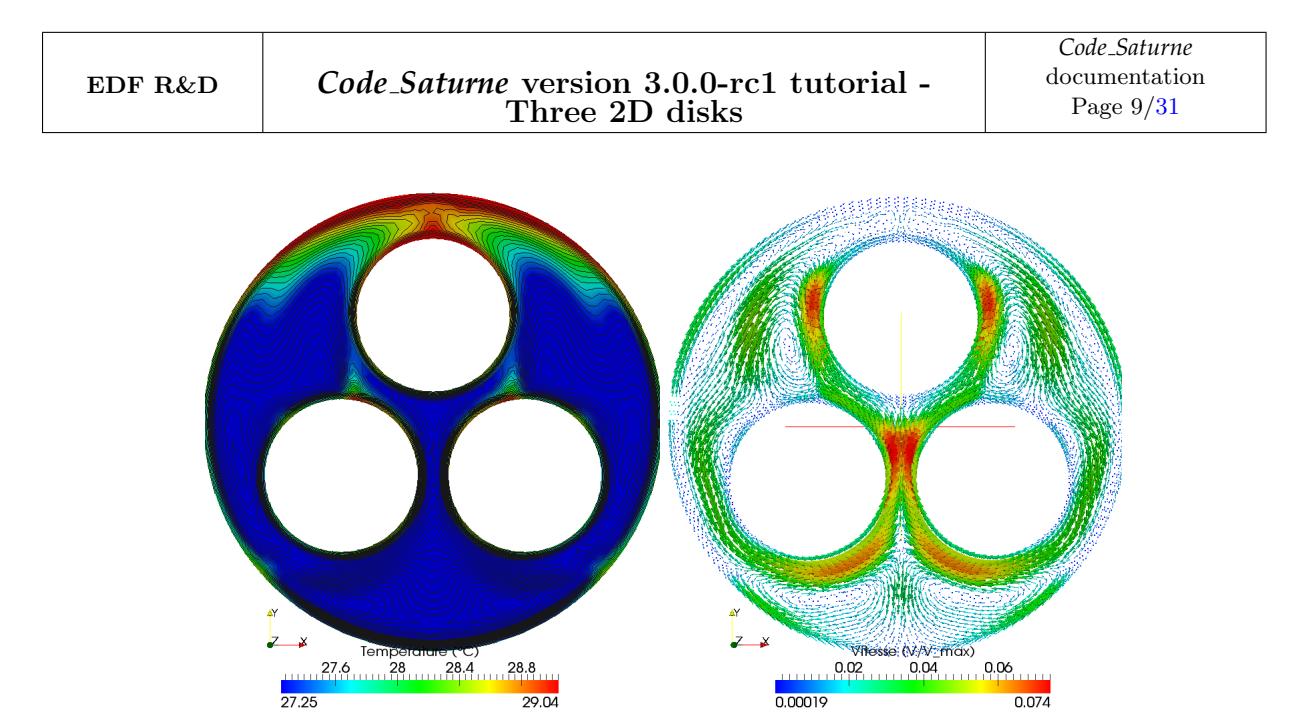

Figure I.5: The temperature evolution in the fluid domain without coupling method

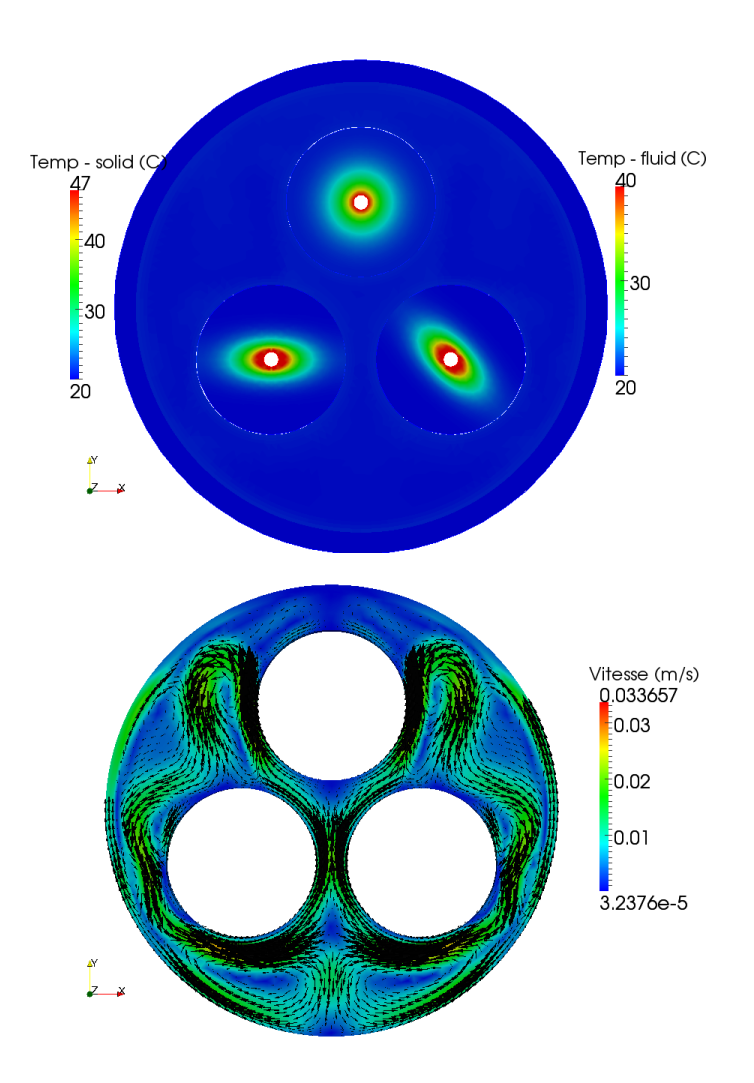

Figure I.6: Evolution of temperature

## Part II

# Step by step solution

### **1 Solution for case6**

• Step 1: check the post-install required for coupling *Code Saturne* with SYRTHES.

The first step is to check the post-install required for coupling with SYRTHES and verify if the SYRTHES PATH is correctly known in the system environment. We just need to edit the batch file<sup>1</sup> name code\_saturne.cfg as below:

```
$ vim <install-prefix>/etc/code saturne.cfg
>### Set the location to the SYRTHES installation directory.
> syrthes = <install-prefix-syrthes>
```
• Step 2: source the syrthes.profile file in your user environment.

Before using SYRTHES alone, you have to copy and source this file to define SYRTHES environment variables (like \$SYRTHES4 HOME) in your terminal, as follows:

```
$ cp <install-prefix-syrthes>/bin/syrthes.profile .
$ source syrthes.profile
```
\$ echo \$SYRTHES4 HOME (to check the SYRTHES PATH in your environment)

After having defined correctly your environment, to be able to launch a coupling computation *Code Saturne*-SYRTHES or a SYRTHES computation alone, you just have to create the coupling study directory.

• Step 3: create the 3disks2D study directory, two subdirectories fluid and solid.

This is done using the standard command:

```
$ code saturne create -s 3disks2D -c fluid --syrthes solid
> code saturne 3.0 study/case generation
> o Creating study '3disk2D' ...
> o Creating case 'fluid' ...
> SYRTHES4 home directory: <install-prefix-syrthes>
> MPI home directory: /usr
>
>**************************************************
> solid : creating SYRTHES case ...
> <install-prefix-syrthes>
> OK !
>**************************************************
```
• Remark: The fluid mesh must be copied in the directory MESH. The solid mesh must be copied in the subdirectory solid.

<sup>&</sup>lt;sup>1</sup>see the installation guide, name install.pdf, in <install-prefix>/share/doc/code\_saturne/ directory.

### **1.1 Launching the SYRTHES computation alone**

The preparation of the computation for case5 is defined below:

- Step 1: launch the SYRTHES Graphical USer Interface (syrthes.gui),
- Step 2: open a New Data File,
- Step 3: check the name of the mesh and convert this one in .syr format,
- Step 4: define the initial and boundary conditions for the conduction problem,
- Step 5: define the physical properties of each disk  $\{1, 2, 3 \text{ and } 4\}$ ,
- Step 6: running the SYRTHES computation alone.

• Step 1: launch the SYRTHES Graphical User Interface (Gui).

The SYRTHES Graphical User Interface is launched by the following command lines in the solid subdirectory:

```
$ cd 3disks2D/solid/
$ syrthes.gui &
```
• Step 2: choose a New Data File inside the (Gui).

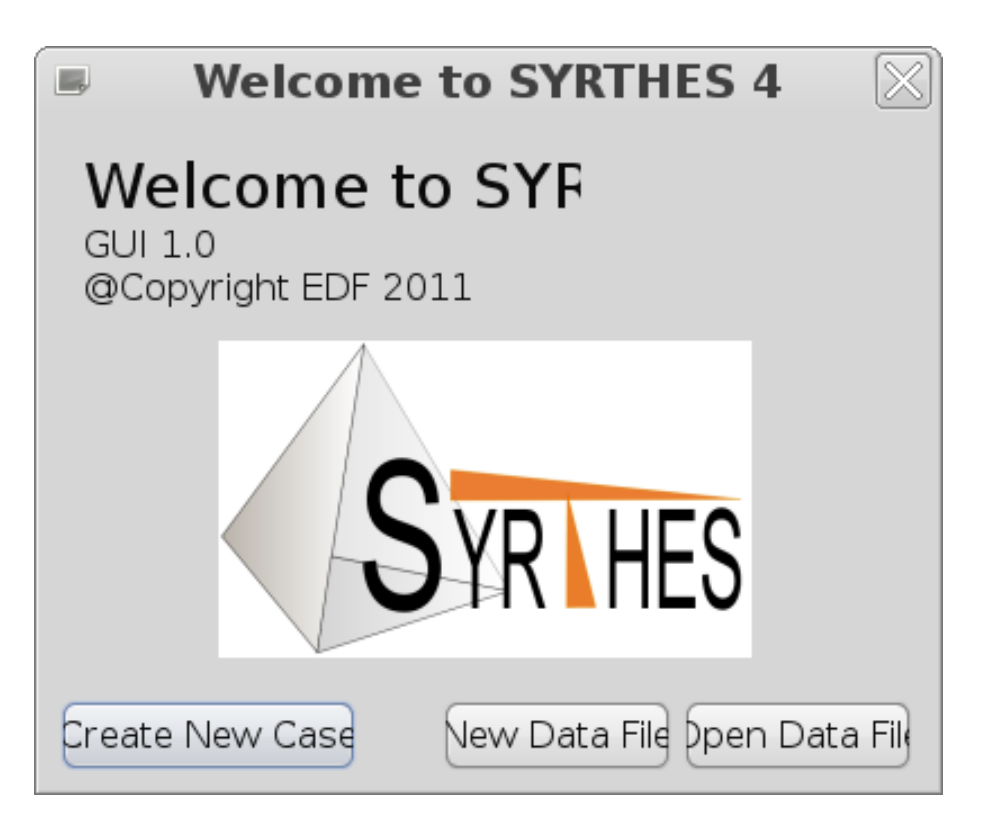

Figure II.1: Running the SYRTHES's IHM with syrthes.gui

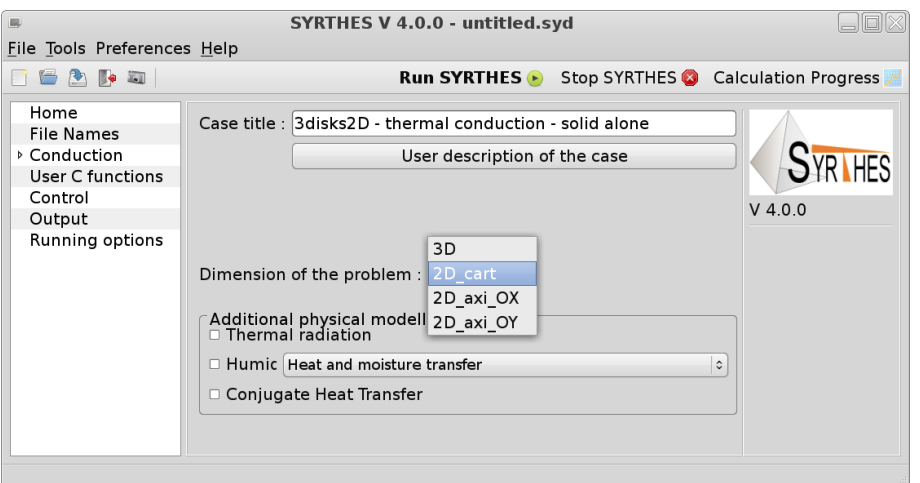

Figure II.2: Define the dimension and physical modelling of the problem treated

| 鳳                                                                                                    |                                                                                                | SYRTHES V 4.0.0 - untitled.syd                                                                                                    |                                                                                                    |                                                                                                    |                                                                                    |                                                                      |  |  |  |
|----------------------------------------------------------------------------------------------------|------------------------------------------------------------------------------------------------|----------------------------------------------------------------------------------------------------|----------------------------------------------------------------------------------------------------|----------------------------------------------------------------------------------------------------|------------------------------------------------------------------------------------|----------------------------------------------------------------------|--|--|--|
| File Tools Preferences Help                                                                           |                                                                                                |                                                                                                    |                                                                                                    |                                                                                                    |                                                                                    |                                                                      |  |  |  |
| <u> Pien</u>                                                                                          |                                                                                                |                                                                                                    | <b>Run SYRTHES</b>                                                                                                    | Stop SYRTHES <b>Co</b> Calculation Progress                                                                       |                                                                                    |                                                                      |  |  |  |
| Home<br><b>File Names</b><br>▷ Conduction<br>User C functions<br>Control<br>Output<br>Running options | Conduction mesh:<br>Radiation<br><b>Restart Fil</b><br>$\Box$ Weathe<br>Conducti<br>Results ni | Conduction input file name and location<br>Z<br>$\left\langle \right\rangle$<br>Raccourcis<br>Q Rechercher<br><b>❸ Récemmen</b><br><b>B16457</b><br>圖 Bureau<br><b>Système d</b><br>Enlever<br>Ajouter | 3rond2d.syr<br><b>Select File</b><br>ITECH-CS-nov-2012<br><b>Nom</b><br>usr examples<br>a 3rond2d.des<br>Makefile<br>⊚ syrthes.py<br>syrthes data 9,5 Kio | 3disks2D solid<br>$\vee$ Taille<br>167.2 Kio 16:28<br>645 octets 15:42<br>54,3 Kio<br><b>All Files</b><br>Annuler | $\boxtimes$<br>Modifié<br>15:42<br>15:42<br>15:42<br>$\hat{\mathcal{L}}$<br>Ouvrir | $\cdots$<br>$\cdots$<br>$\sim$ $\sim$ $\sim$<br>$\cdots$<br>$\cdots$ |  |  |  |
|                                                                                                    |                                                                                                |                                                                                                    |                                                                                                    |                                                                                                    |                                                                                    |                                                                      |  |  |  |

Figure II.3: Choose the 2D solid mesh file with the format .des.

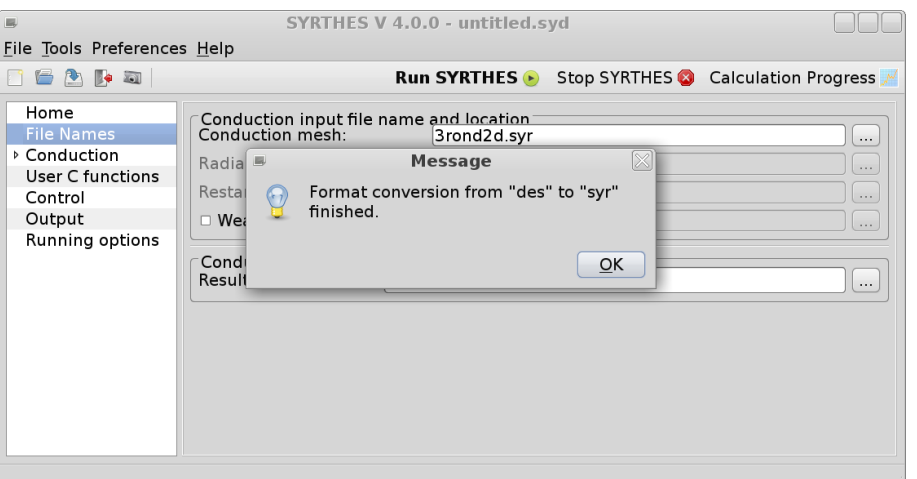

Figure II.4: The SYRTHES (Gui) directly converts the .des to the .syr format.

• Remark: Inside the SYRTHES Graphical USer Interface (Gui), we can load the SIMAIL format \*.des for the solid mesh. This one will be automatically transformed to the \*.syr format.

It can also be done with the following command line:

```
$ convert2syrthes4 -m 3rond2d.des
```
• Remark: You can convert the \*.syr format into a \*.med format. Like that, you can load the \*.med file inside SALOME, after having used this command line below:

\$ syrthes4med30 -m 3rond2d.syr -o 3rond2d.med

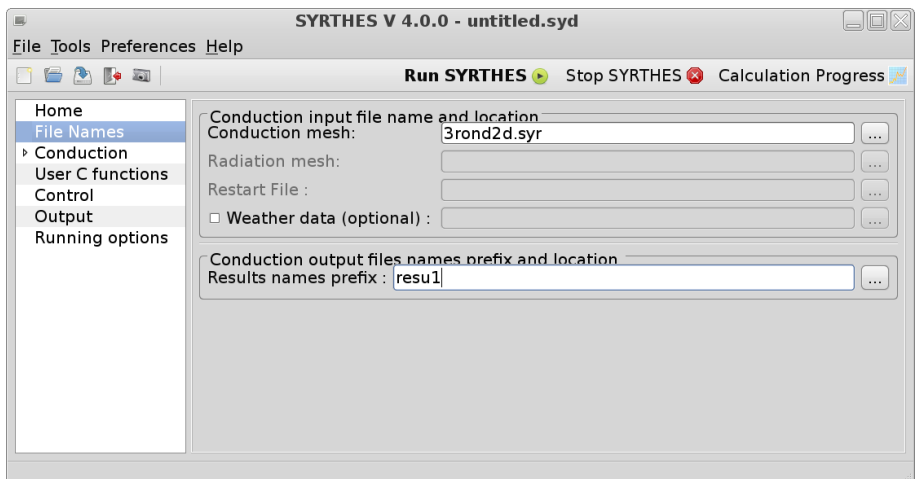

Figure II.5: Choose a name for the results files .res, .his and .rdt

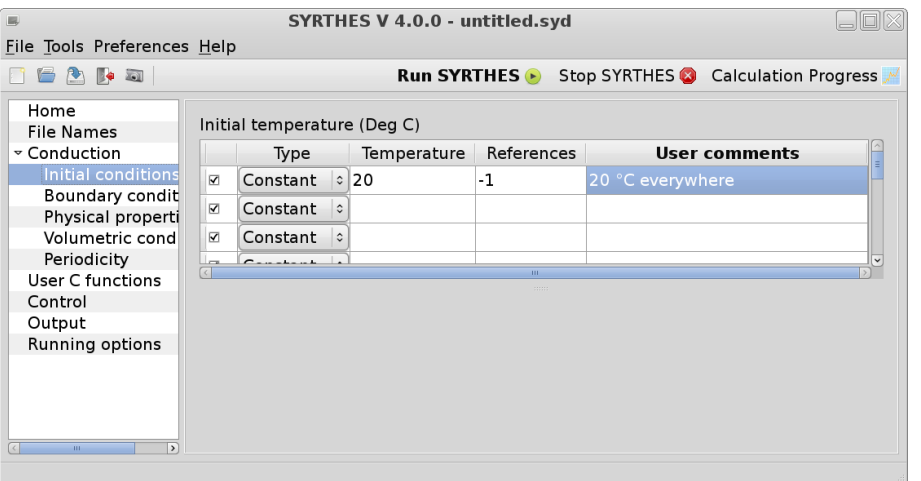

Figure II.6: Define the initial temperature conditions inside the different disks.

| <b>SYRTHES V 4.0.0 - untitled.svd</b><br>鳳     |                                                               |                                                     |          |                |     |      |                              |                                                                                         |  |
|------------------------------------------------|---------------------------------------------------------------|-----------------------------------------------------|----------|----------------|-----|------|------------------------------|-----------------------------------------------------------------------------------------|--|
| File Tools Preferences Help                    |                                                               |                                                     |          |                |     |      |                              |                                                                                         |  |
| <u> Pien</u>                                   | <b>Run SYRTHES</b> Stop SYRTHES <b>3</b> Calculation Progress |                                                     |          |                |     |      |                              |                                                                                         |  |
| Home<br><b>File Names</b><br>$\sim$ Conduction |                                                               |                                                     |          |                |     |      |                              | Heat exchange   Flux condition   Dirichlet condition   Contact resistance   Infinite ra |  |
| Initial conditions                             |                                                               | Heat exchange coefficient (W/m <sup>2</sup> /Deg C) |          |                |     |      |                              |                                                                                         |  |
| <b>Boundary condit</b>                         |                                                               |                                                     | Type     |                |     |      | External T Coef h References | <b>User comments</b>                                                                    |  |
| Physical properti                              |                                                               | $\overline{\mathbf{v}}$                             | Constant |                | .90 | 1000 | 258                          | extern faces of disks                                                                   |  |
| Volumetric cond<br>Periodicity                 |                                                               | $\overline{\mathbf{v}}$                             | Constant | $\ddot{\cdot}$ |     |      |                              |                                                                                         |  |
| User C functions                               |                                                               | $\overline{\mathbf{v}}$                             | Constant | $\hat{z}$      |     |      |                              |                                                                                         |  |
| Control                                        |                                                               | ⊽                                                   | Constant | $\hat{c}$      |     |      |                              |                                                                                         |  |
| Output<br>Running options                      |                                                               | $\overline{\mathbf{v}}$                             | Constant | $\ddot{\circ}$ |     |      |                              |                                                                                         |  |
|                                                |                                                               |                                                     |          |                |     |      | mm                           |                                                                                         |  |
|                                                |                                                               |                                                     |          |                |     |      |                              |                                                                                         |  |
|                                                |                                                               |                                                     |          |                |     |      |                              |                                                                                         |  |
| $\overline{\phantom{a}}$<br>$\mathbf{H}$       |                                                               |                                                     |          |                |     |      |                              |                                                                                         |  |
|                                                |                                                               |                                                     |          |                |     |      |                              |                                                                                         |  |

Figure II.7: Define the temperature boundary conditions for the extern face of the three disks.

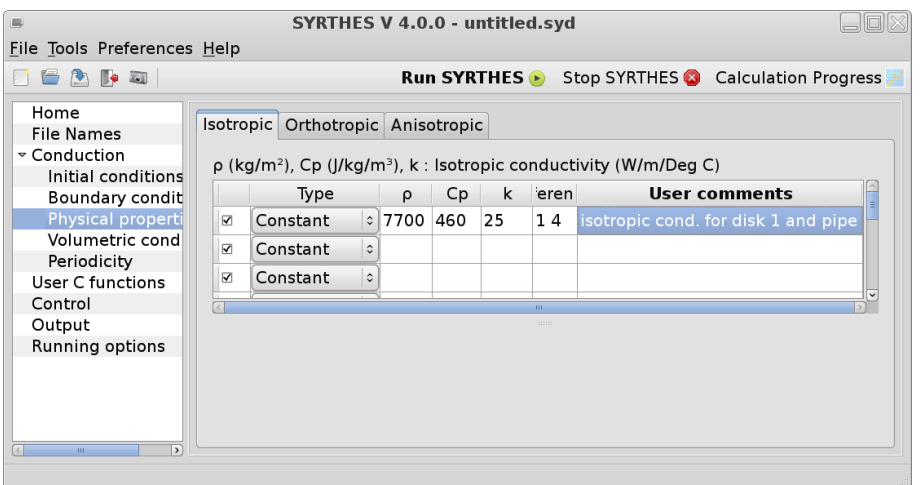

Three 2D disks

Figure II.8: Define the physical properties for the disk 1 and 4 with isotropic conductivity.

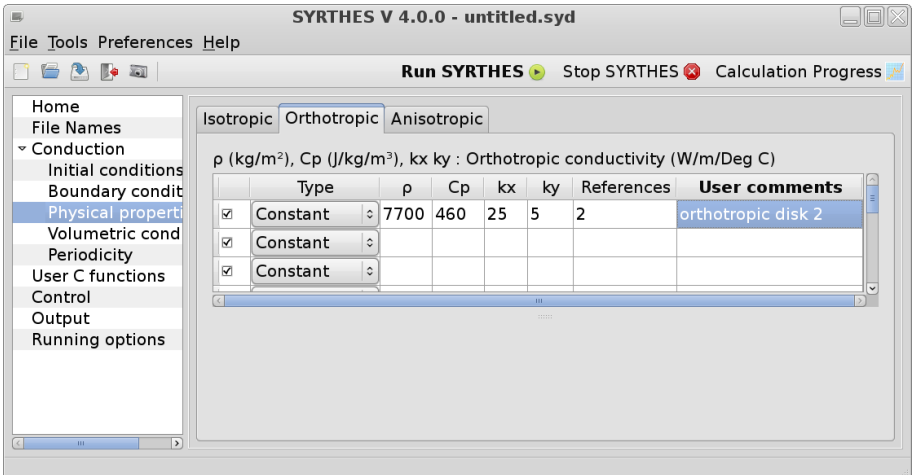

Figure II.9: Define the physical properties for the disk 2 with isotropic conductivity.

• Remark: To correctly identify the volume references associated to a specific physical property, we can check the mesh regions directly inside ParaView after having used following command line:

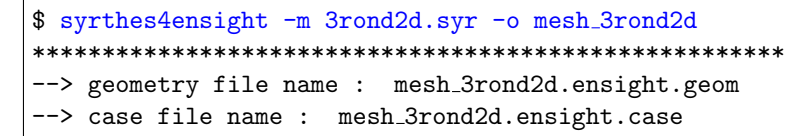

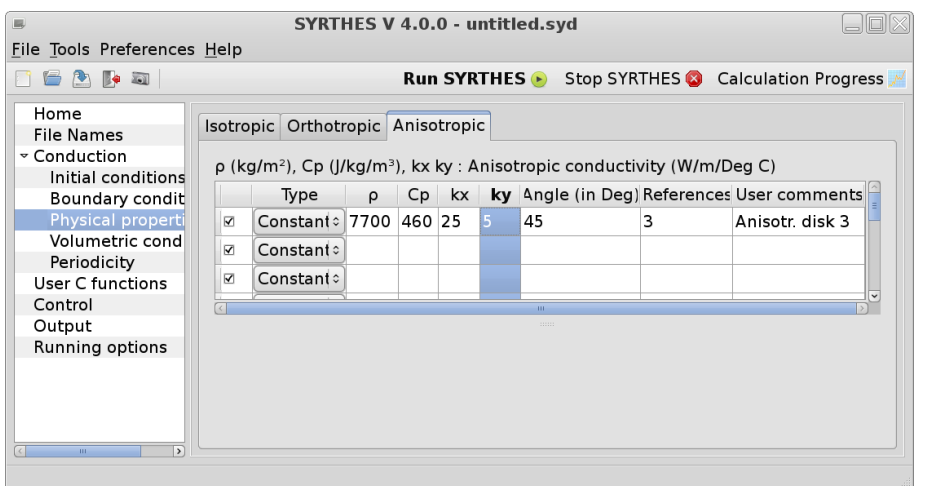

Figure II.10: Define the Physical properties for the disk 3 with anisotropic conductivity.

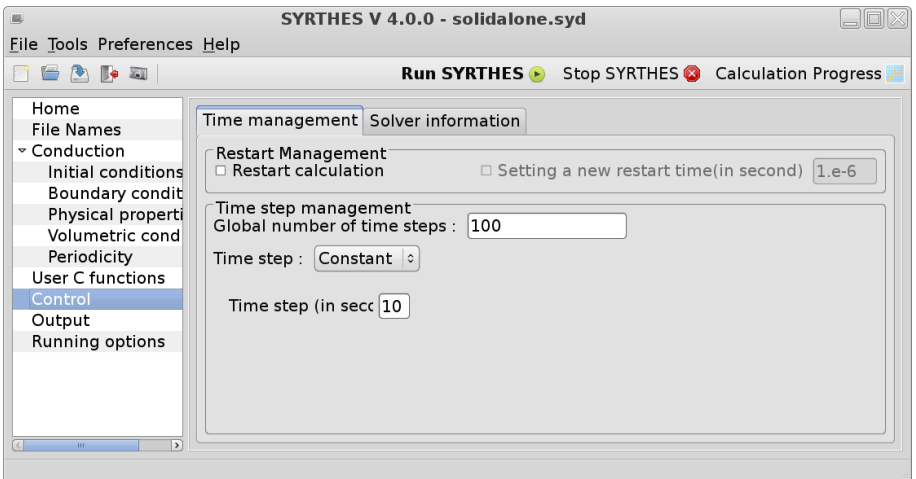

Figure II.11: Define the global number of time steps and the time step for the 2D solid conduction computation.

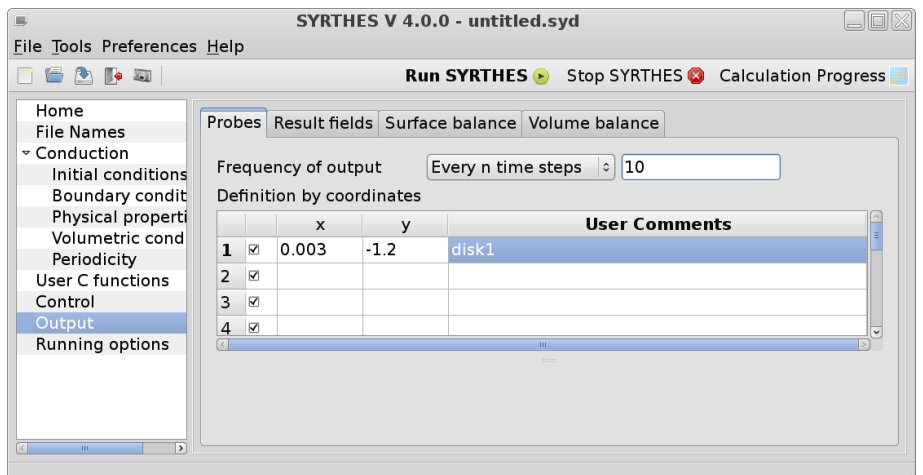

Figure II.12: Define the probe coordinates for output management.

| File Tools Preferences Help<br>6 A 4 5<br><b>Run SYRTHES</b> Stop SYRTHES <b>Conduction Progress</b><br>Home<br>Probes Result fields Surface balance Volume balance<br><b>File Names</b><br>$\sim$ Conduction<br>Frequency at which the result fields are written in the intermediate result file (ext<br>Initial conditions<br>☑ Fields Every n time steps<br>$\vert \circ \vert$ 25<br>Boundary condit<br>Physical properti<br>Volumetric cond<br>Periodicity<br>User C functions<br>Control<br>Output<br>Running options | <b>SYRTHES V 4.0.0 - untitled.syd</b> |
|----------------------------------------------------------------------------------------------------|---------------------------------------|
|                                                                                                    |                                       |
|                                                                                                    |                                       |
| $\rightarrow$<br><b>III</b>                                                                                                    |                                       |

Figure II.13: Define the frequency at which the results fields are written

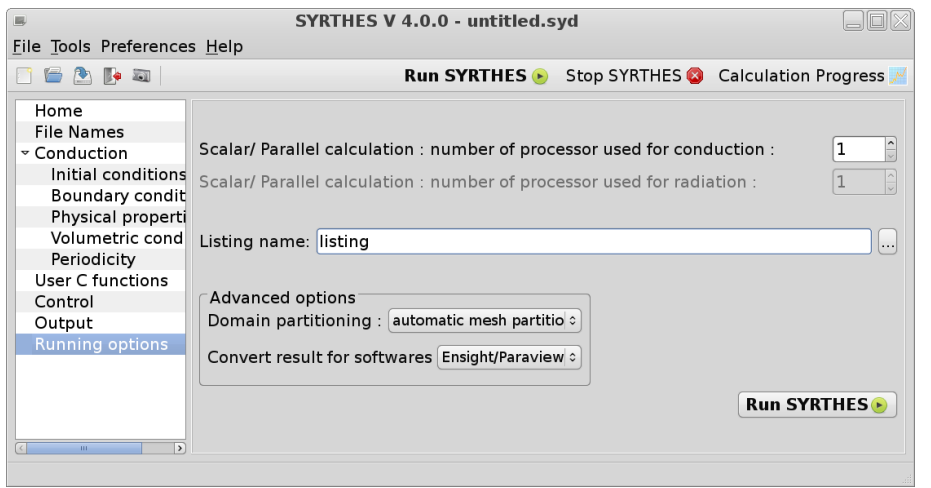

Figure II.14: Define the file name of the SYRTHES listing and the number of processors used.

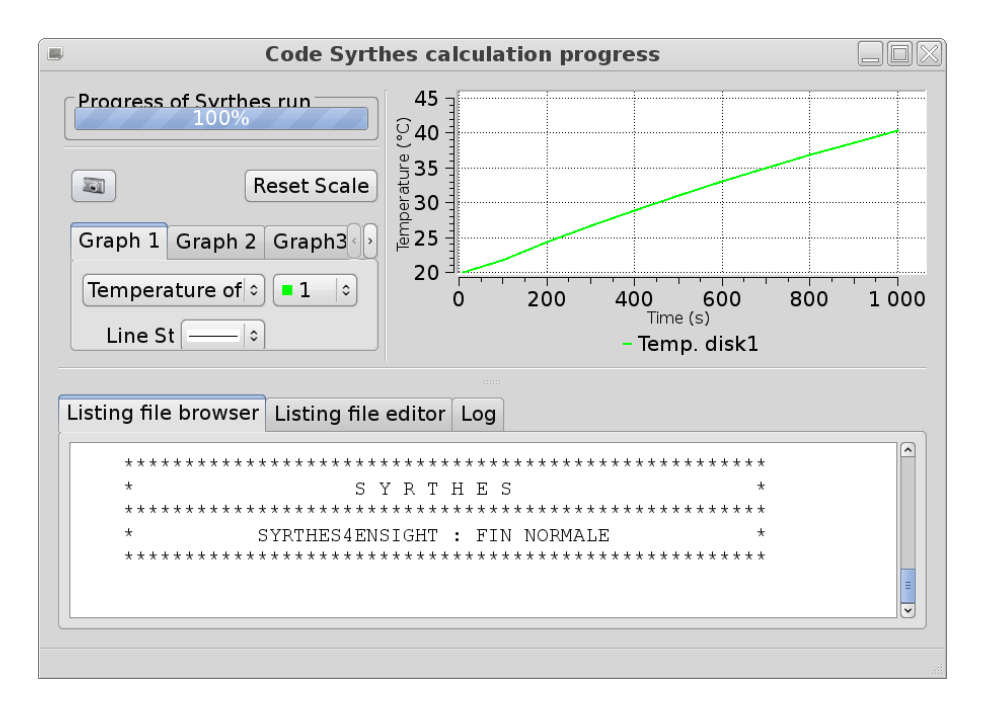

Figure II.15: Screenshot of the computation progress window.

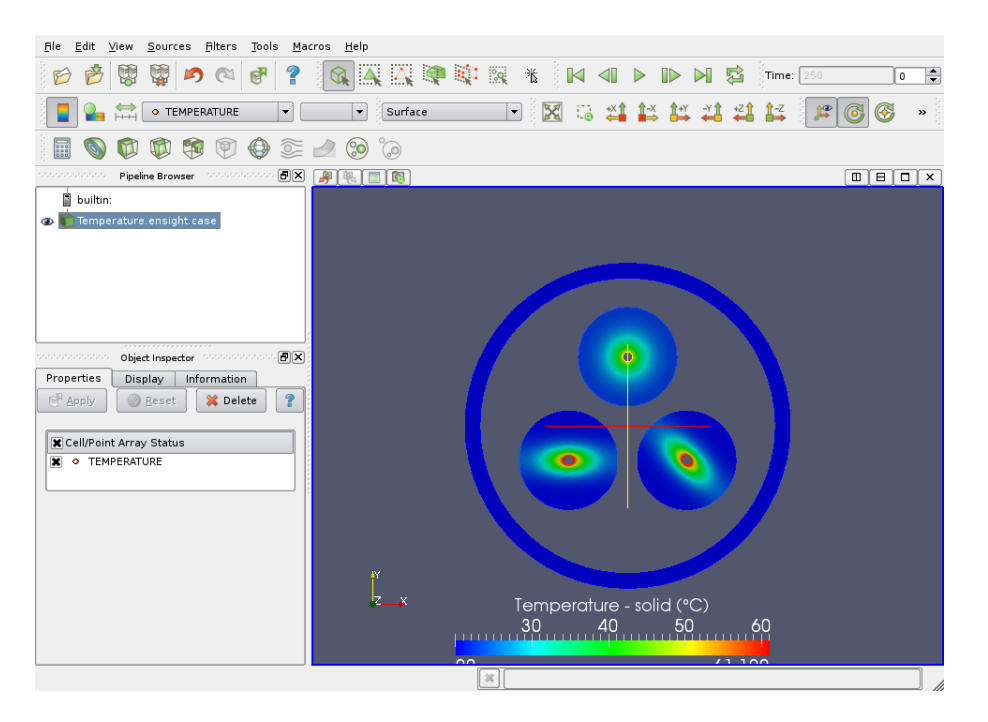

Figure II.16: Screenshot of the 2D solid temperature Field.

• Remark: We can visualize the temperature results fields by applying the following command line to the results file resu1.res or resu1.rdt (for the results saved at the last time step or the results saved at each time step):

```
$ syrthes4ensight -m 3rond2d.syr -r resu1.res -o Results Temp
$ syrthes4ensight -m 3rond2d.syr -r resu1.rdt -o Chrono Temp
```
### **1.2 Launching the** *Code Saturne* **computation alone**

- The preparation of the fluid computation alone for case5 is defined below:
- Step 1: launch the *Code Saturne* Graphical User Interface (./SaturneGUI),
- Step 2: open a New case,
- Step 3: check the quality of the fluid mesh with the check mesh,
- Step 4: define the initial and boundary conditions for the air flow problem,
- Step 5: define the physical properties of the disk for the air flow,
- Step 6: running the *Code Saturne* computation alone.

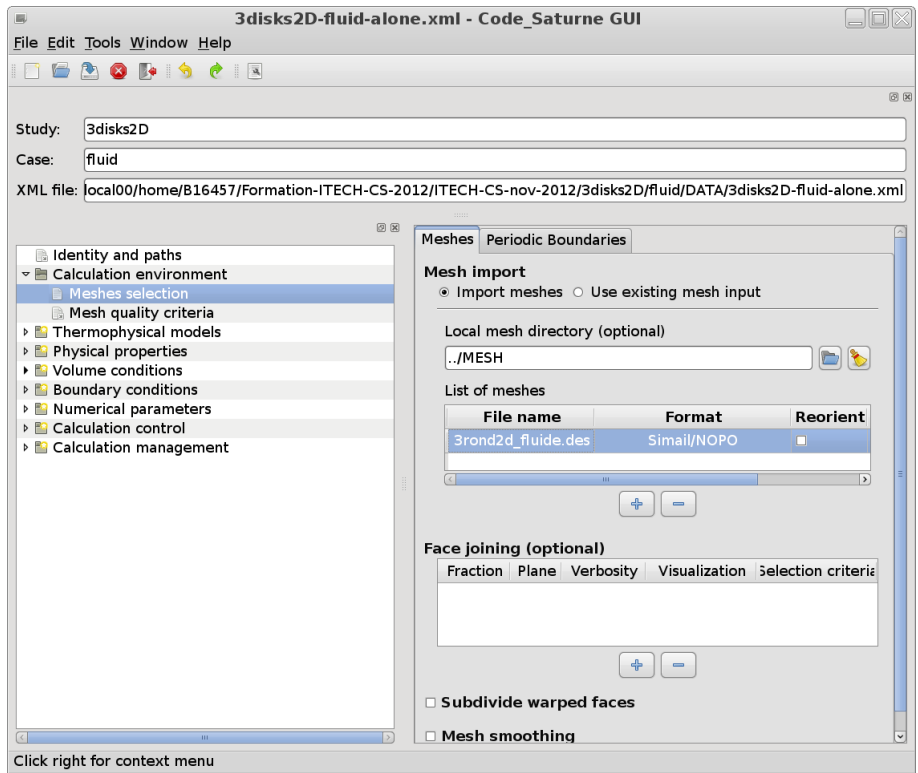

Figure II.17: Choose the fluid mesh with *Code Saturne* (GUI)

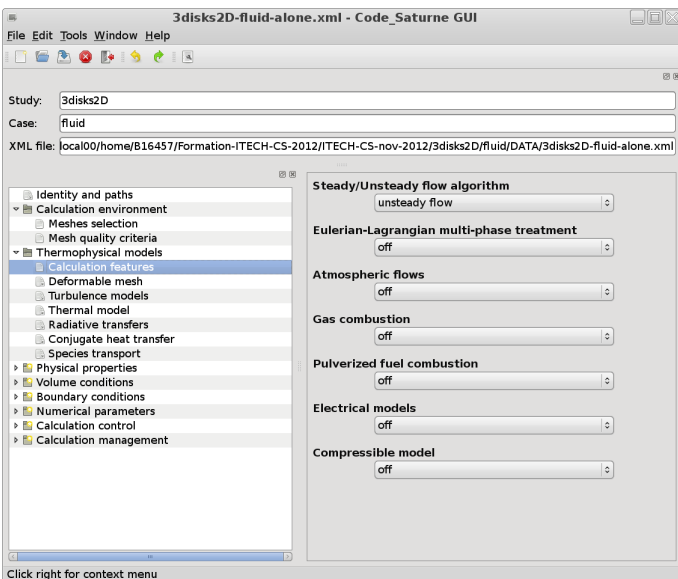

Figure II.18: Define the physical modelling associated to the air flow inside the fluid domain.

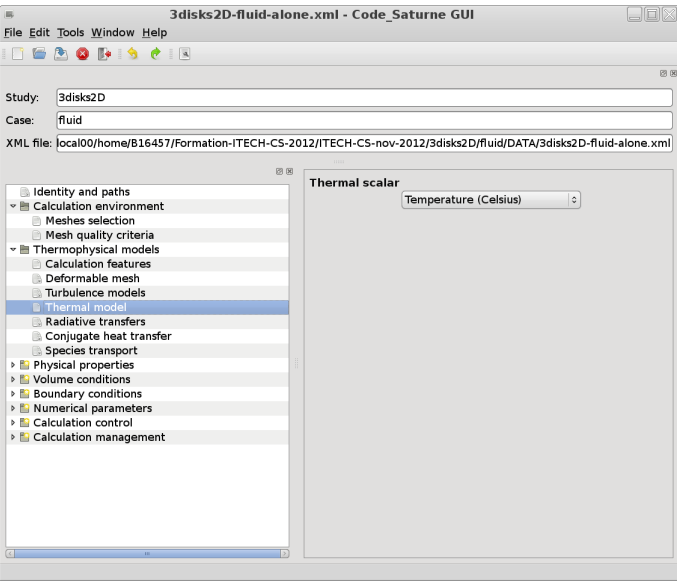

Figure II.19: Choose the Temperature scalar.

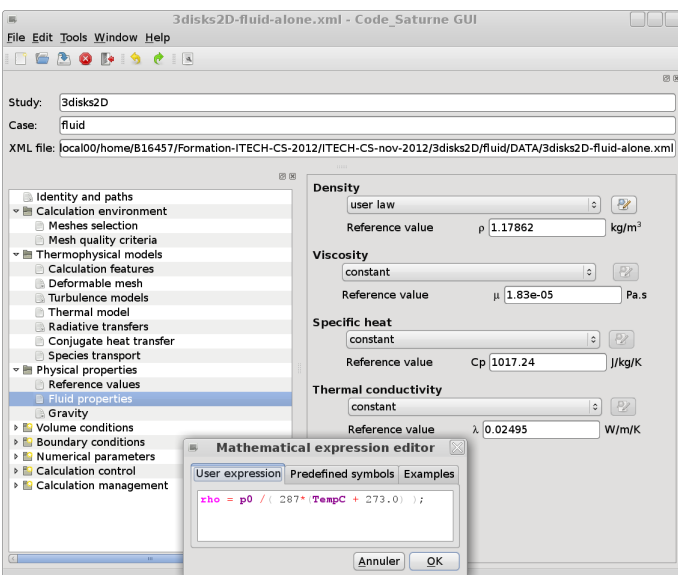

Figure II.20: Define the variable density with a ideal gas law inside the *Code Saturne* (GUI).

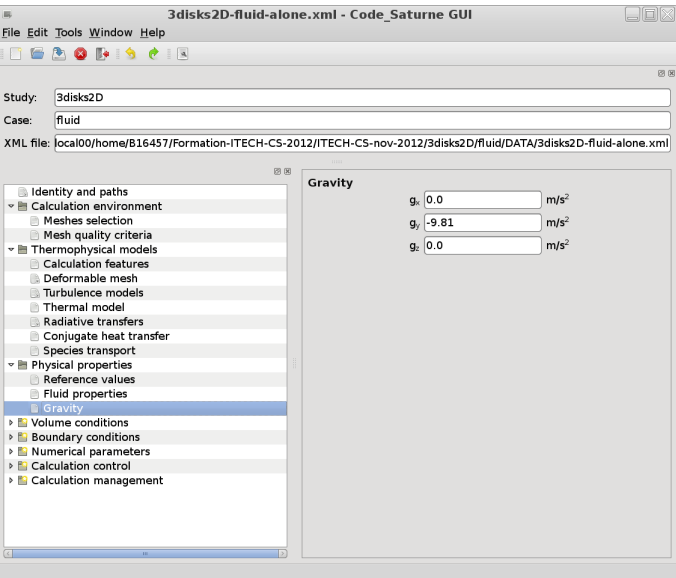

Figure II.21: Define the gravity

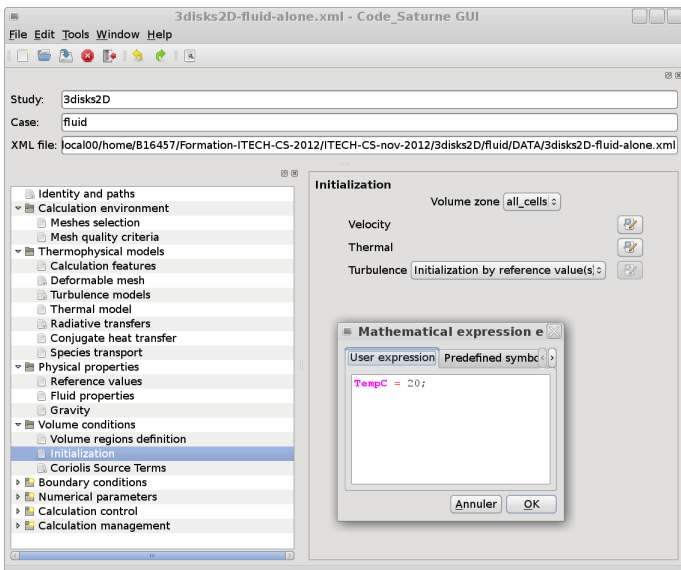

Figure II.22: Initalization of the velocity components and temperature variables.

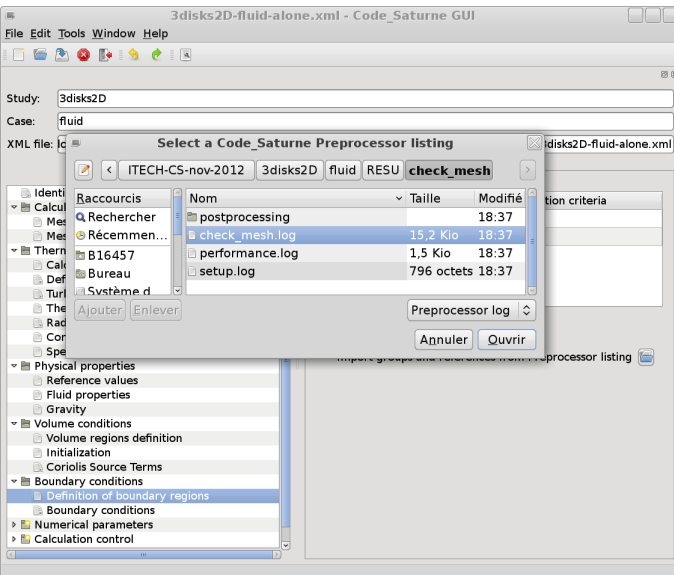

Figure II.23: Load the check mesh.log file inside the *Code Saturne* (GUI).

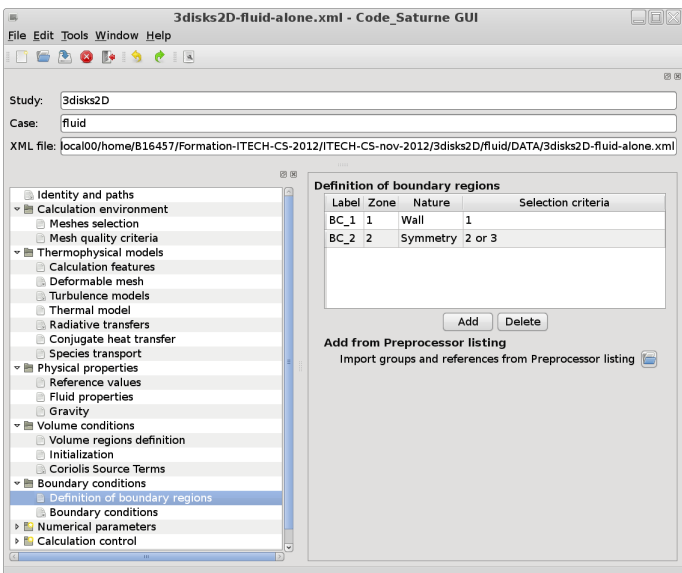

Figure II.24: Loading the check mesh.log file automatically defines the boundary regions.

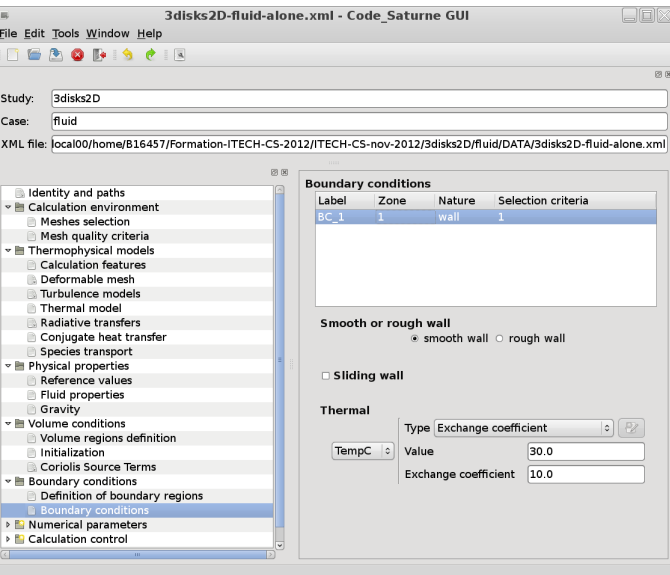

Figure II.25: Define a thermal transfer condition as wall boundary condition with a extern wall temperature  $T_{ext} = 30^{\circ}C$  and a exchange coefficient  $q_{ext} = 10 (W/m^2.K)$ .

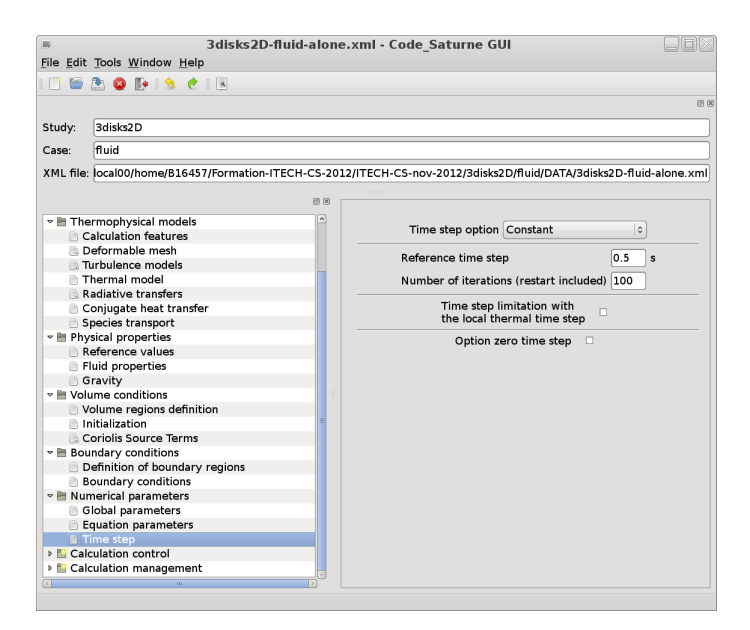

Figure II.26: Define the iterations number and time step.

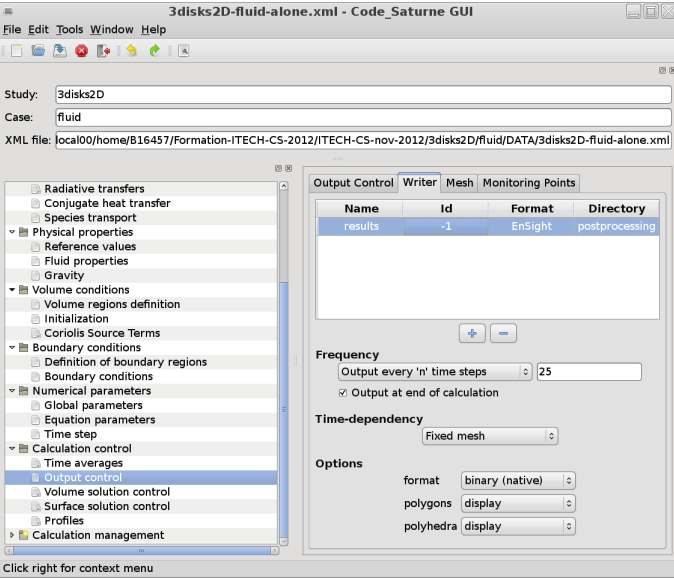

Figure II.27: Define the writer and frequency output inside the *Code Saturne* (GUI).

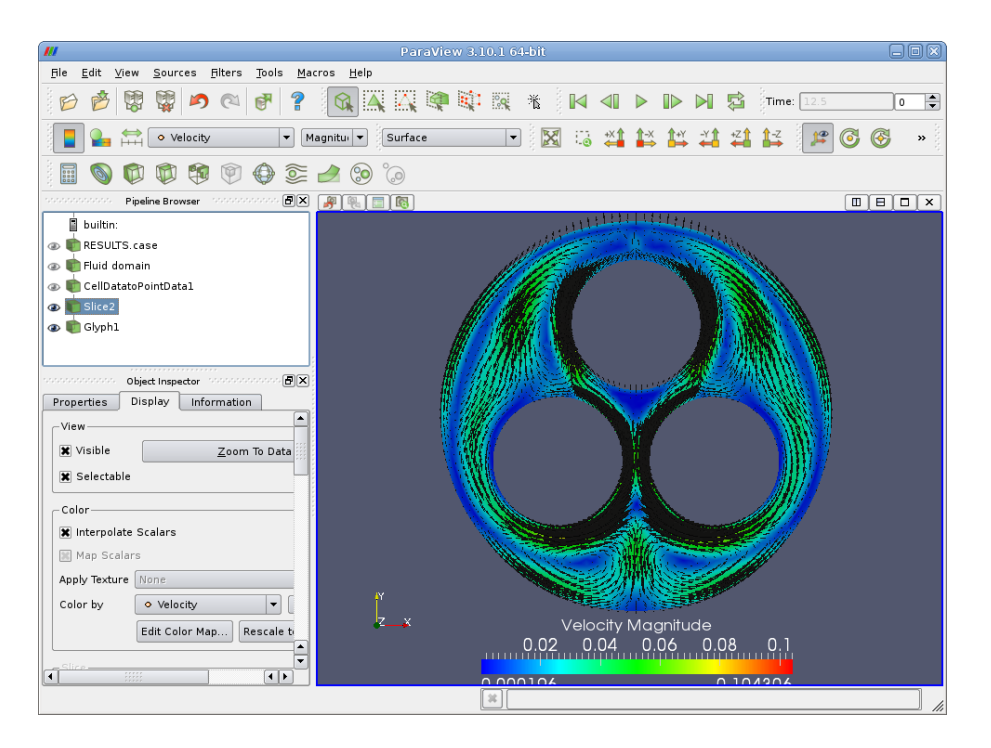

Figure II.28: Visualization of the 2D fluid velocity field

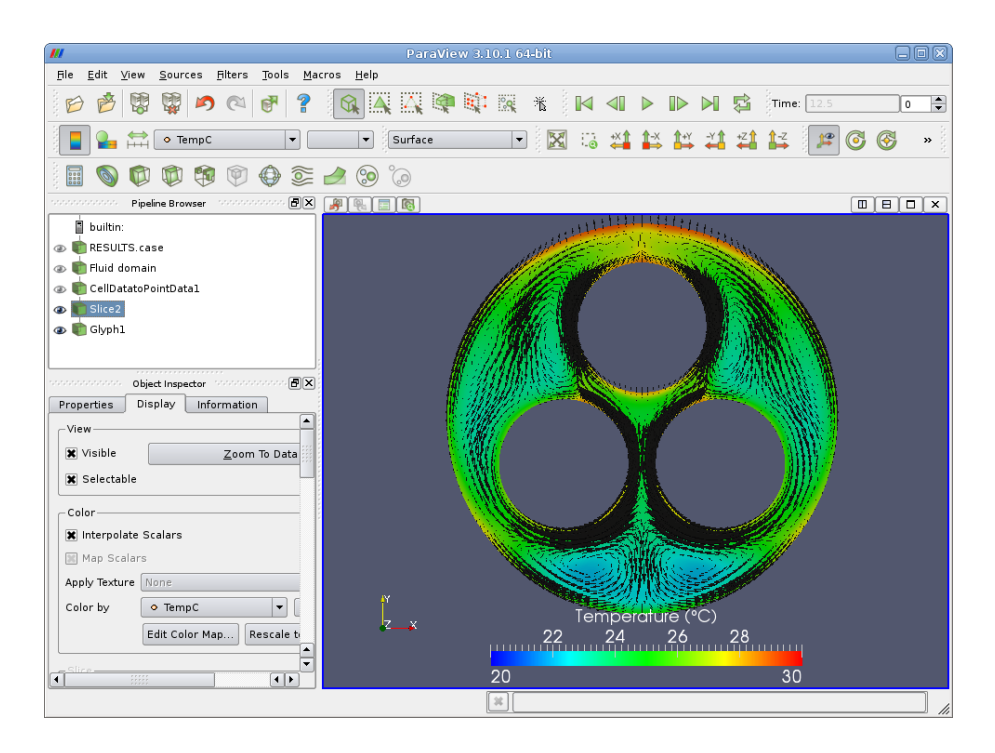

Figure II.29: Visualization of the 2D fluid temperature field

### **1.3 Launching the** *Code Saturne***-SYRTHES coupling computation**

The last modification to prepare the coupling computation are given below:

- Step 1: activate the conjugate heat transfer in the SYRTHES (Gui),
- Step 2: activate the conjugate heat transfer in the *Code Saturne* (GUI),
- Step 3: give identical iterations number and time step for both codes,
- Step 4: check the runcase coupling script and launch it.

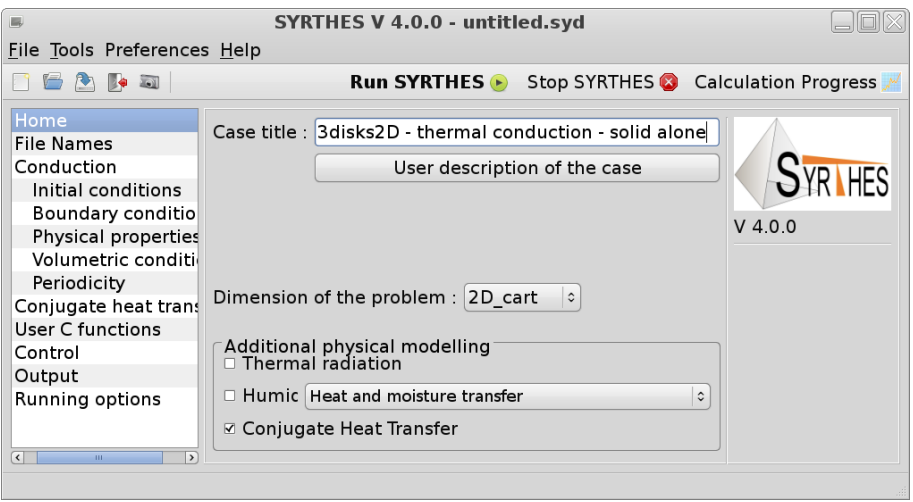

Figure II.30: Activate the conjugate heat transfer for the solid domain.

| <b>SYRTHES V 4.0.0 - untitled.syd</b><br>E. |                                        |                                                                    |   |                          |  |  |  |  |  |
|---------------------------------------------|----------------------------------------|--------------------------------------------------------------------|---|--------------------------|--|--|--|--|--|
| File Tools Preferences Help                 |                                        |                                                                    |   |                          |  |  |  |  |  |
| <b>B</b>                                    |                                        | <b>Run SYRTHES</b> Stop SYRTHES <b>C</b> Calculation Progress      |   |                          |  |  |  |  |  |
| Home<br><b>File Names</b>                   | Surface coupling   Volumetric coupling |                                                                    |   |                          |  |  |  |  |  |
| $\sim$ Conduction                           |                                        | Definition of the conjugate heat transfer coupling with CFD codes. |   |                          |  |  |  |  |  |
| Initial conditions                          |                                        | Name of the CFD code instance                                      |   | References Jser comment: |  |  |  |  |  |
| Boundary condit<br>Physical properti        | ☑                                      | Code SaturneCFD                                                    | 1 | coupling zone            |  |  |  |  |  |
| Volumetric cond                             | ⊽                                      |                                                                    |   |                          |  |  |  |  |  |
| Periodicity                                 | $\overline{\mathbf{v}}$                |                                                                    |   |                          |  |  |  |  |  |
| Conjugate heat tra                          |                                        | $\overline{111}$                                                   |   |                          |  |  |  |  |  |
| User C functions<br>Control                 |                                        | mm                                                                 |   |                          |  |  |  |  |  |
| Output                                      |                                        |                                                                    |   |                          |  |  |  |  |  |
| Running options                             |                                        |                                                                    |   |                          |  |  |  |  |  |
| $\overline{ }$<br>$\mathbf{H} \mathbf{I}$   |                                        |                                                                    |   |                          |  |  |  |  |  |

Figure II.31: Specify the reference zone for the coupling surfaces with *Code Saturne*.

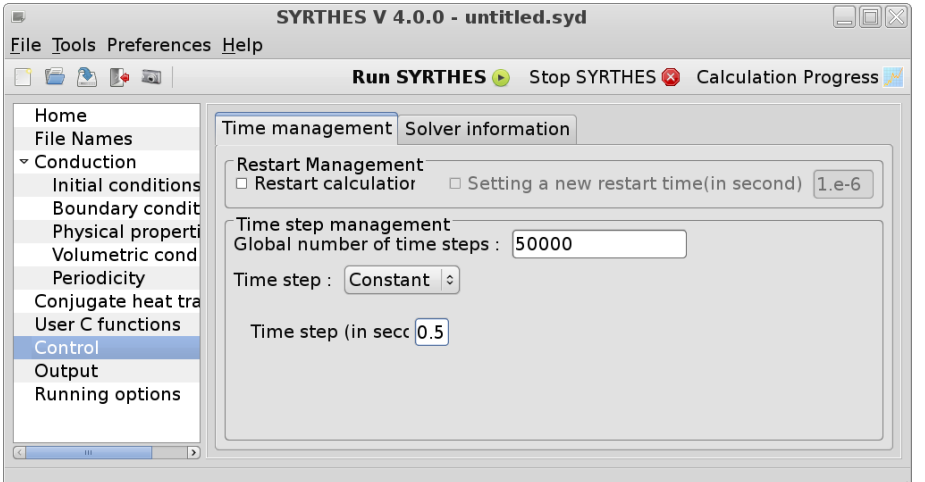

Figure II.32: Change the iterations number and time step for the solid domain.

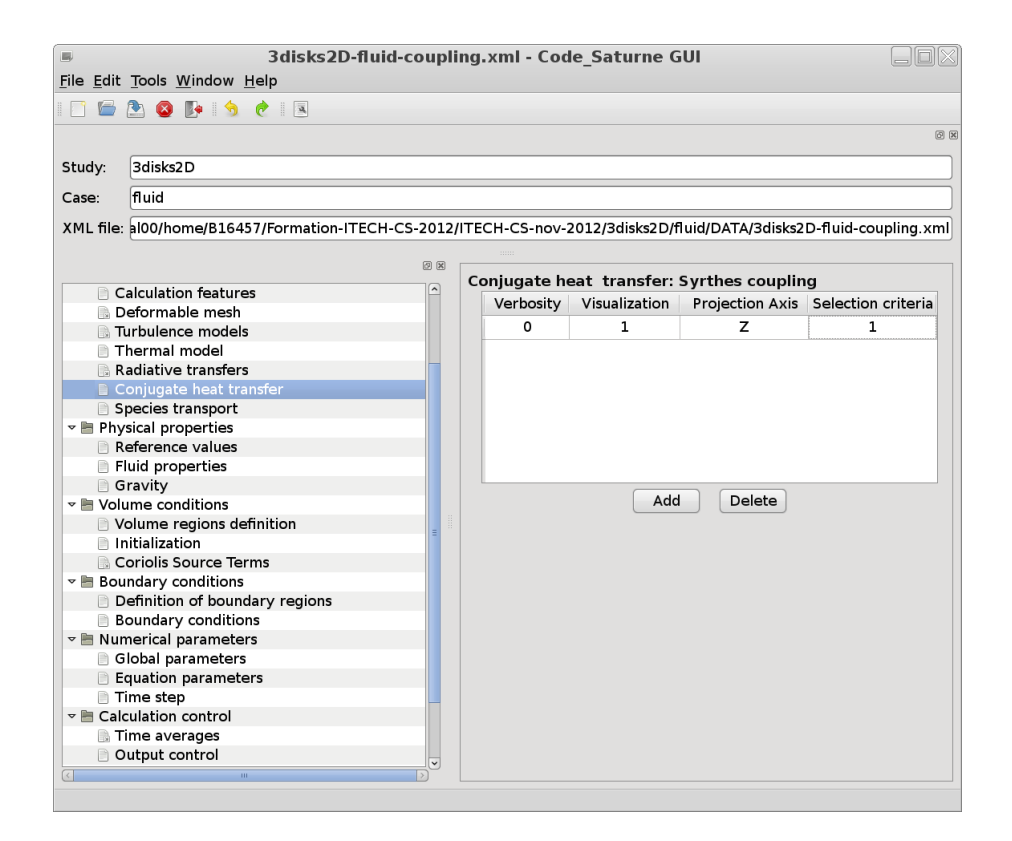

Figure II.33: Activate the conjugate heat transfer for the fluid domain.

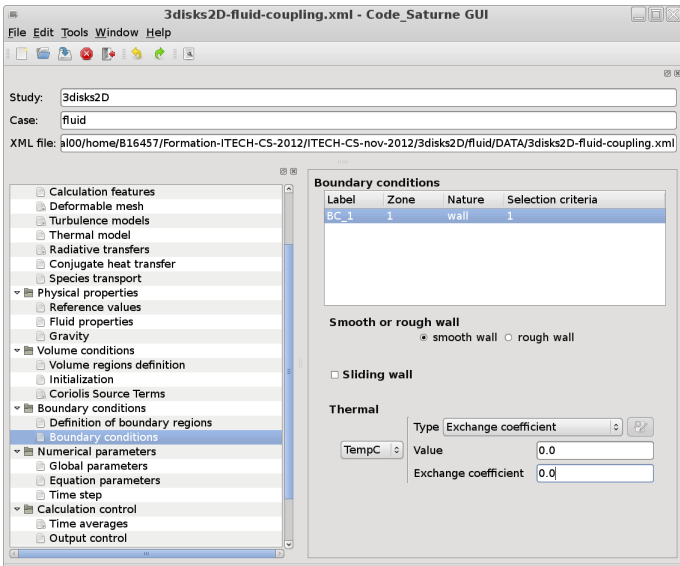

Figure II.34: Change the boundary conditions for the wall temperature.

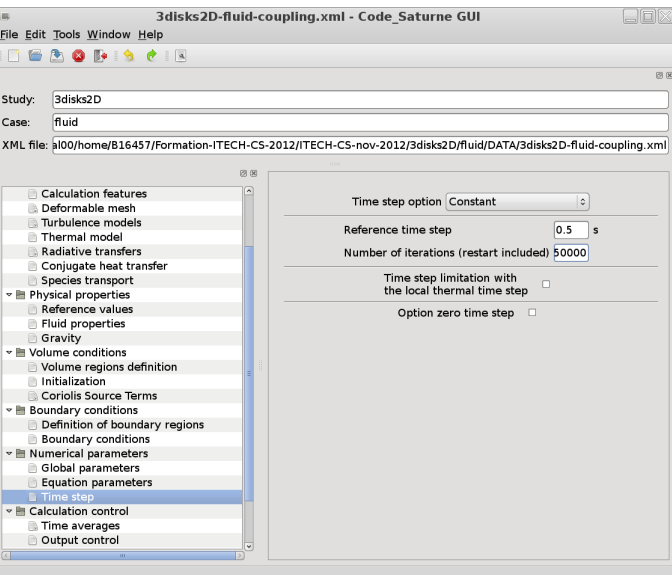

Figure II.35: Change the iterations number and time step for the fluid computation.

• Remark: After having modified the data setting for the fluid and solid domains to activate the conjugate heat transfer on both sides, we just have to increase the iterations number and check the runcase coupling script.

We just need to edit the runcase coupling script and give the name of your SYRTHES script saved in the SYRTHES (Gui) as below:

```
$ vim runcase coupling
> domains = [
>
> 'solver': 'Code_Saturne',
> 'domain': 'fluid',
> 'script': 'runcase',
> 'n procs weight': None,
> 'n procs min': 4,
> 'n procs max': 4
>
> 'solver': 'SYRTHES',
> 'domain': 'solid',
> 'script': 'solid-coupling.syd',
> 'n procs weight': None,
> 'n procs min': 2,
> 'n procs max': 2,
> 'opt' : '-v ens'
>
> ]
```
You just have to launch the runcase<sub>coupling</sub> present in the study directory (named in our case 3disks2d) and run the coupling computation, as follows:

```
$ runcase coupling
```
• Remarks: in the runcase coupling, you can specify the processors number for each code (as this example with 4 processors for *Code Saturne* and 2 processors for SYRTHES) in parallel or just one processor for each code in sequential.

You can specify the ouput results format for SYRTHES with an option (opt) which takes the value  $-v$ ens for a 3D fields output with a EnSight format or -v med for a 3D fields output with a SALOME format).